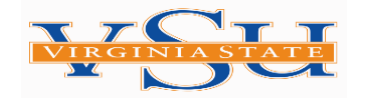

## **Steps for the Entrance Loan Counseling & Master Promissory Note**

## **\*\*\*THIS IS A VERY IMPORTANT PROCESS IN ORDER FOR YOUR STUDENT LOAN(S) TO BE APPLILED TO YOUR STUDENT ACCOUNT\*\*\***

ENTRANCE LOAN COUNSELING

**STEP 1: Log onto** [www.studentaid.gov](http://www.studentaid.gov/)

**Step 2:** Log-in with your FSA ID Username and FSA password

**Step 3:** Select the "Complete Aid Process" tab and then Select "Complete Entrance **Counseling** 

**Step 4:** Select START for "Entrance Counseling"

**Complete** "School to Notify" (on left-hand side)

**Select:** "I am completing Entrance Counseling to receive Direct Loans as an Undergraduate" (or graduate if it applies)

**Proceed to complete the Entrance Loan Counseling session (***Carefully read your information as you will be quizzed.***)**

Master Promissory Note (MPN) Instructions

**\*\*If you are already logged in for Entrance Counseling from above, follow remaining steps\*\***

**Step 5:** Return to MY HOME PAGE

**Step 6:** Select "Complete Aid Process" tab and then select "Complete Master Promissory Note (MPN)"

**Step 7:** Select MPN for Subsidized/Unsubsidized Loans then START

**Proceed to complete the Master Promissory Note (MPN)**

**(Carefully read and fill out the information.)**

*Please note: VSU will receive the information electronically and update the financial aid offer in 3-5 business days. However, during our peak periods (August 2023 and January 2024), it may take up to 10 business days.*